#### SKY+ Add & Drop What you need to know

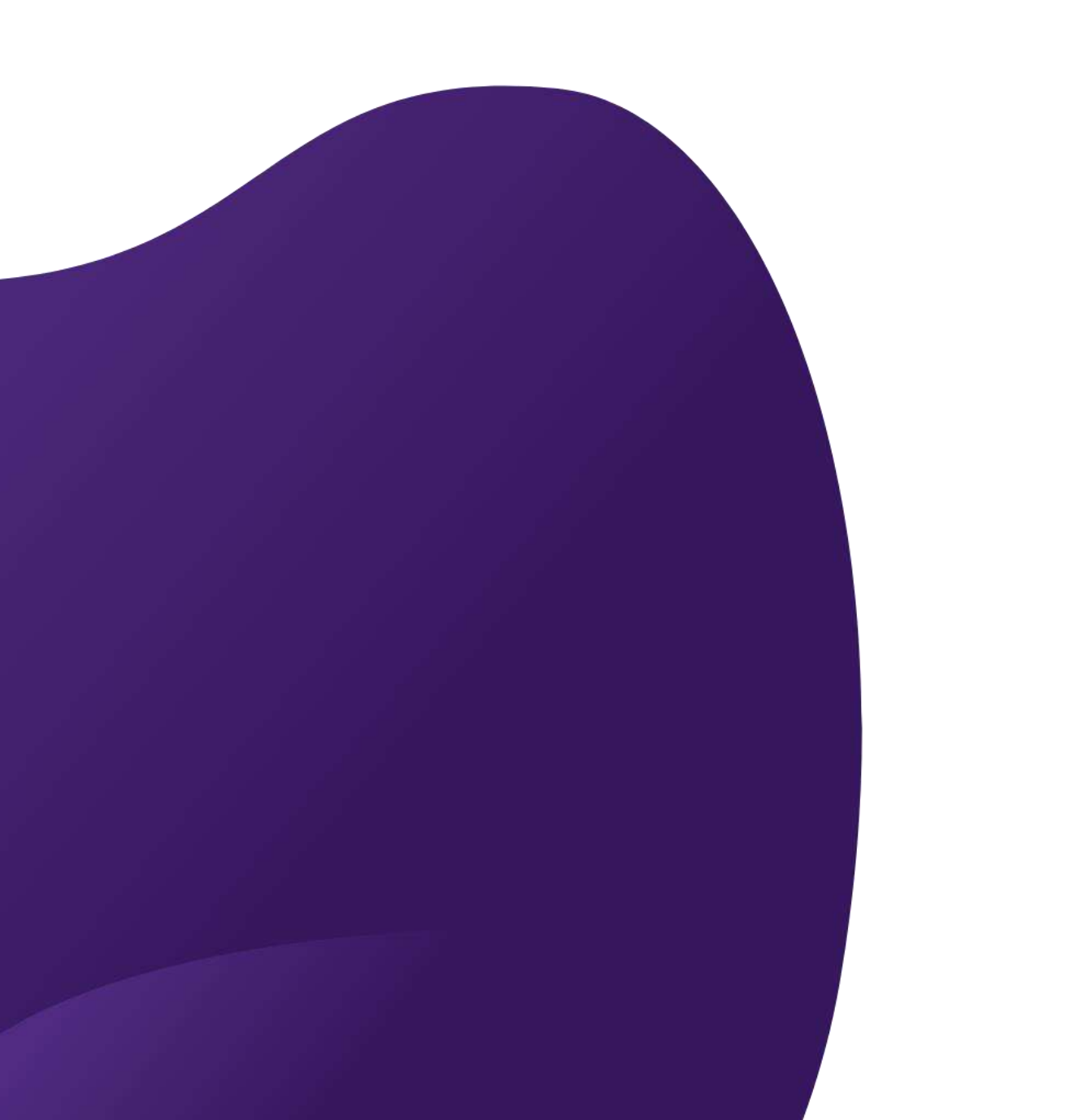

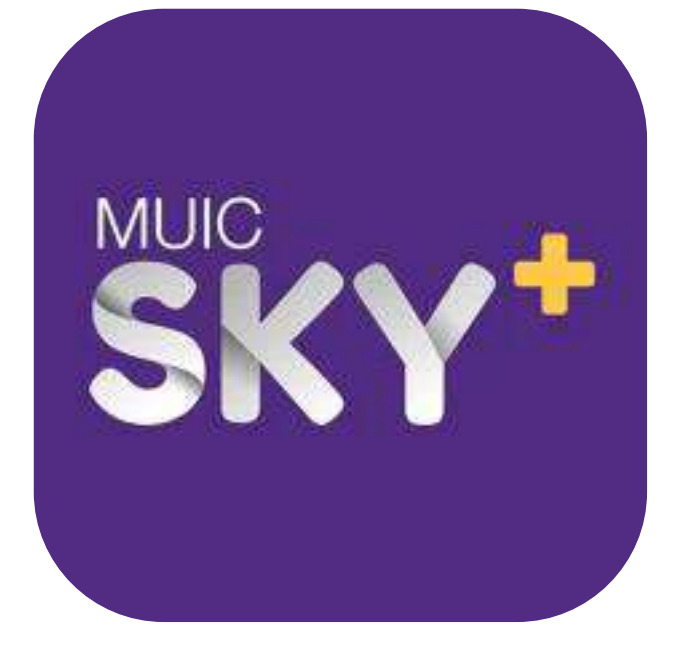

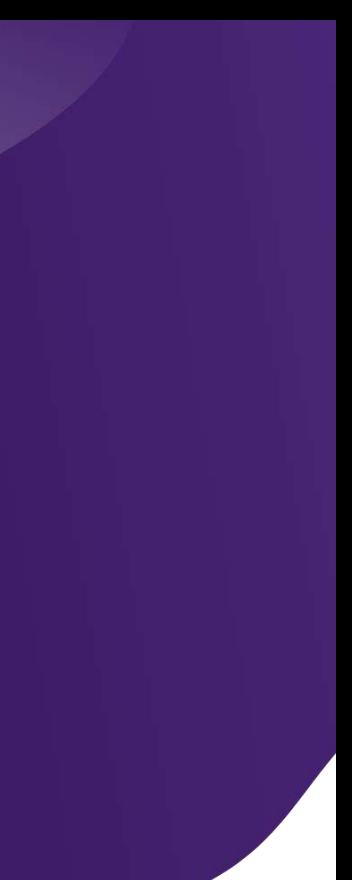

### **Overview**

• Add /Drop Steps

## **Requirements**

- 1st Registration is needed to be **PAID**.
- There is **no favorite schedule** for add / drop session.

# **ADD & DROP STEPS**

### **1. Modify 2. Confirm 3. Pay**

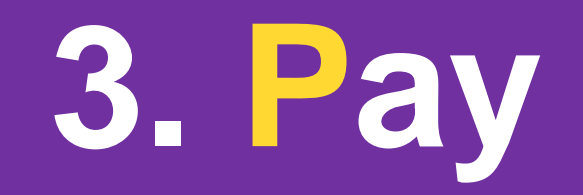

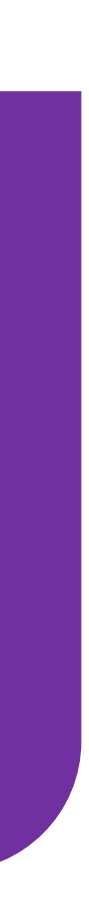

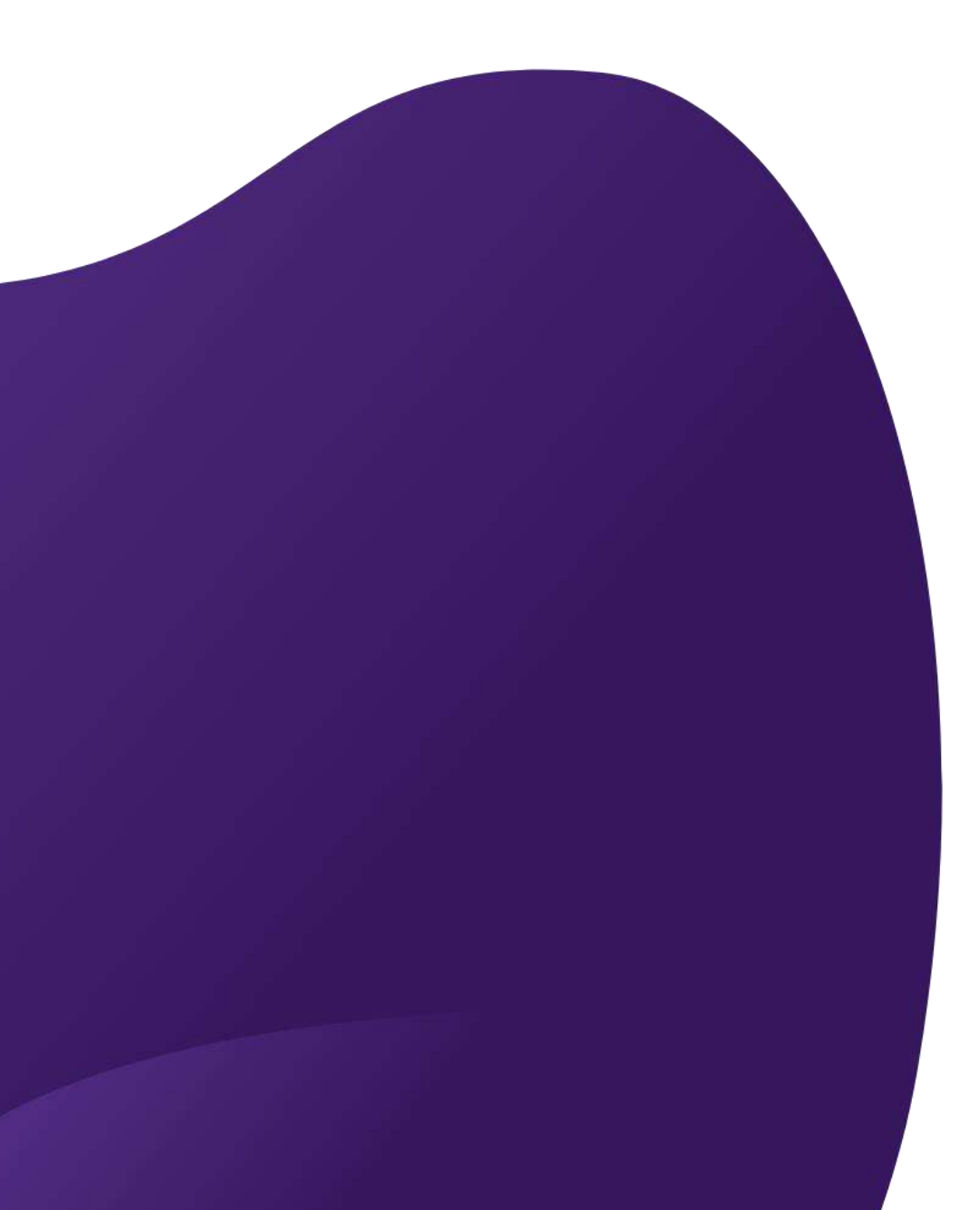

# **Step 1 : MODIFY**

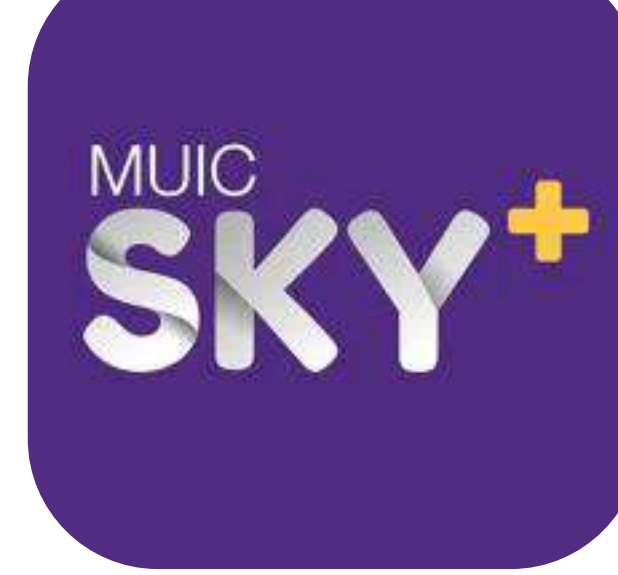

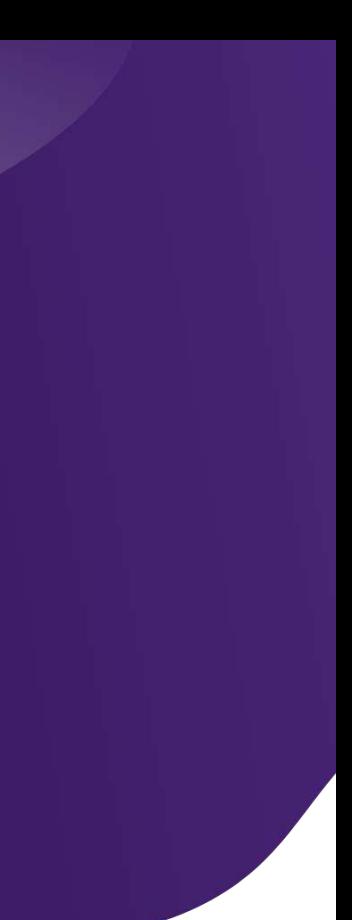

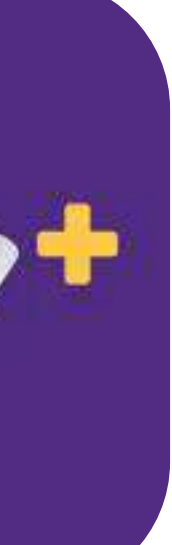

# **Add / Drop Menu**

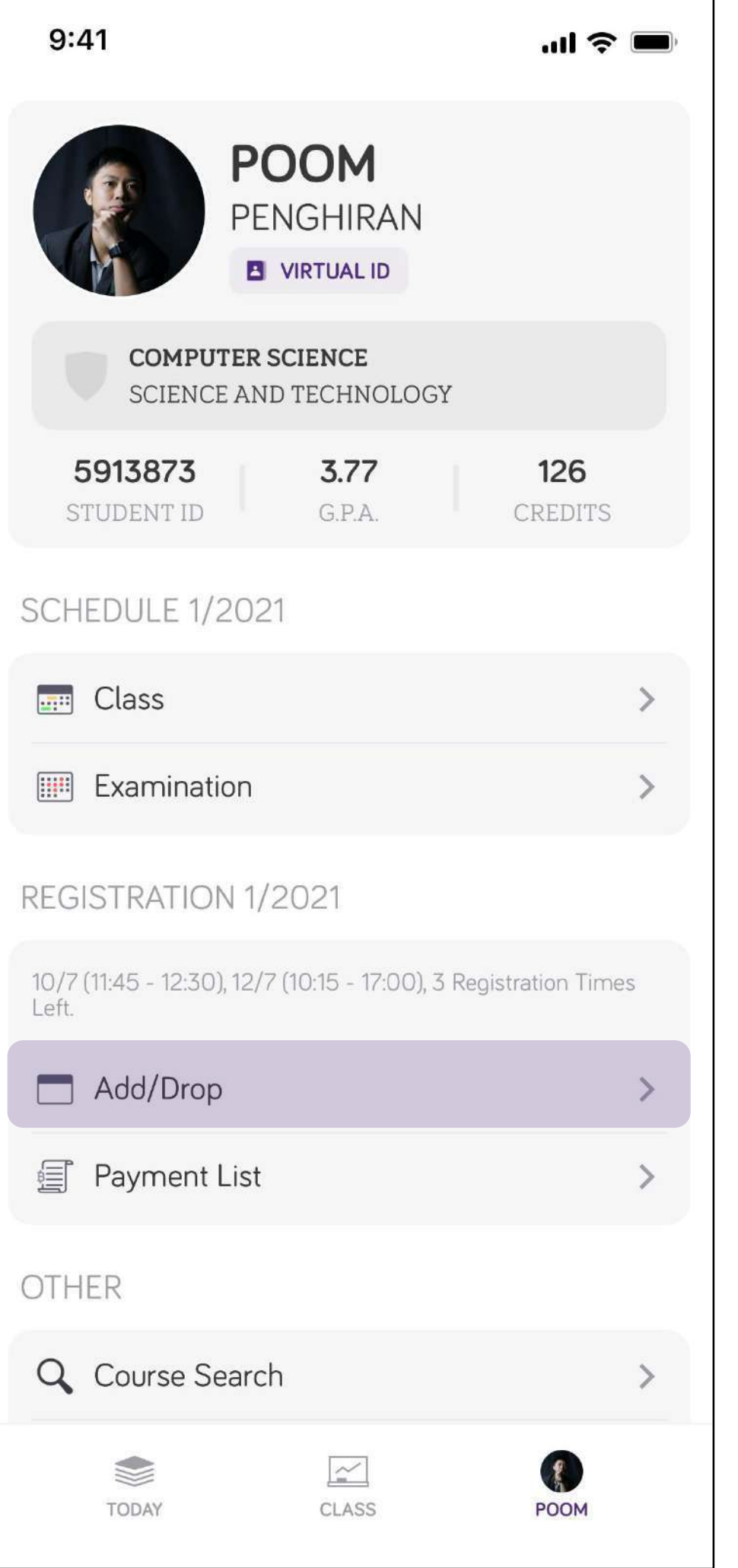

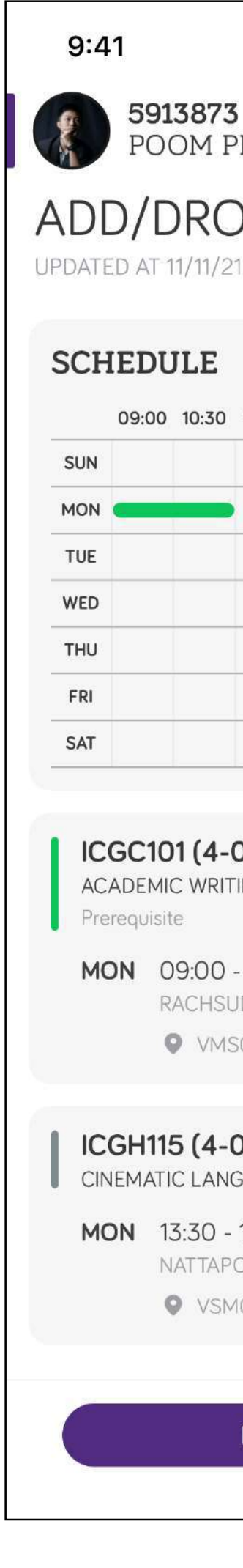

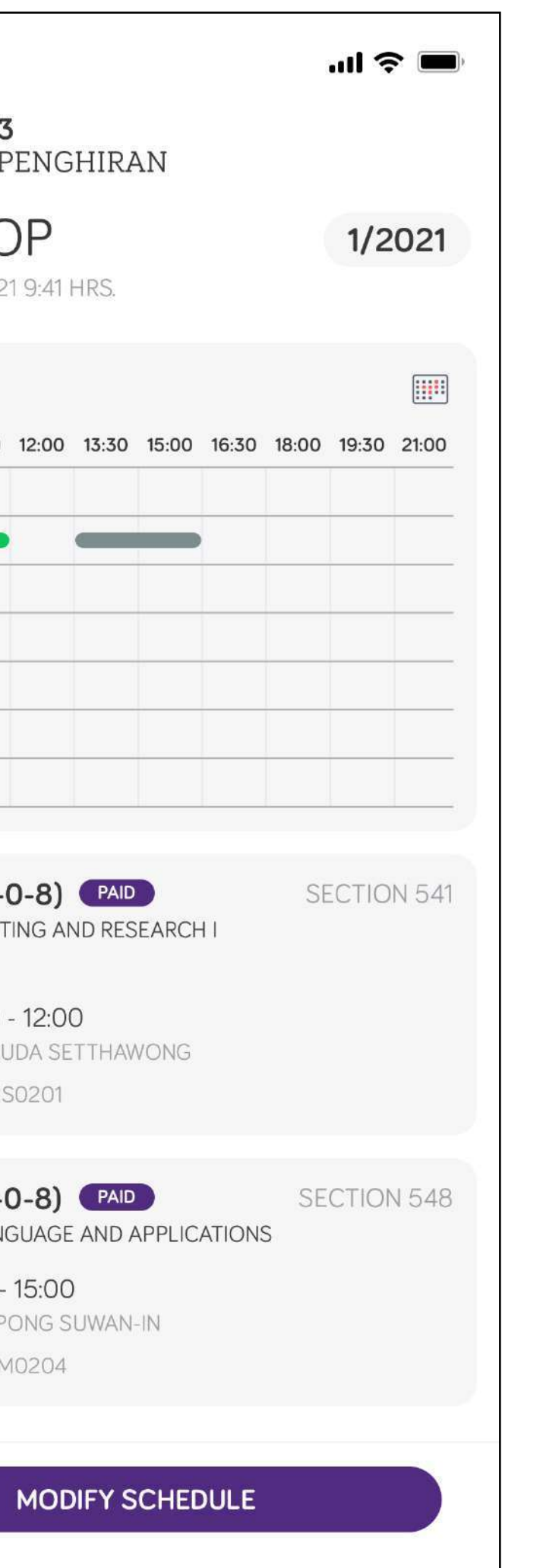

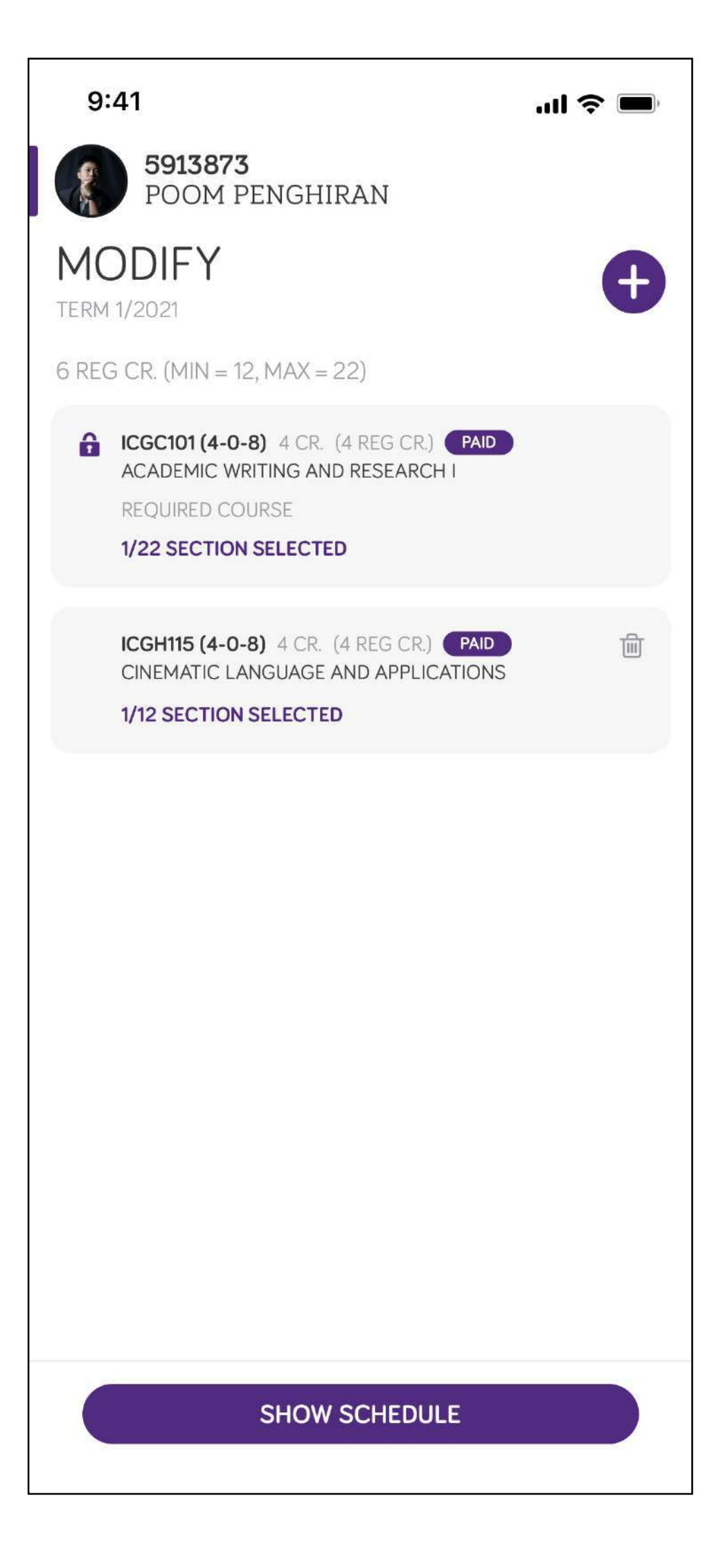

# **Add / Drop Course**

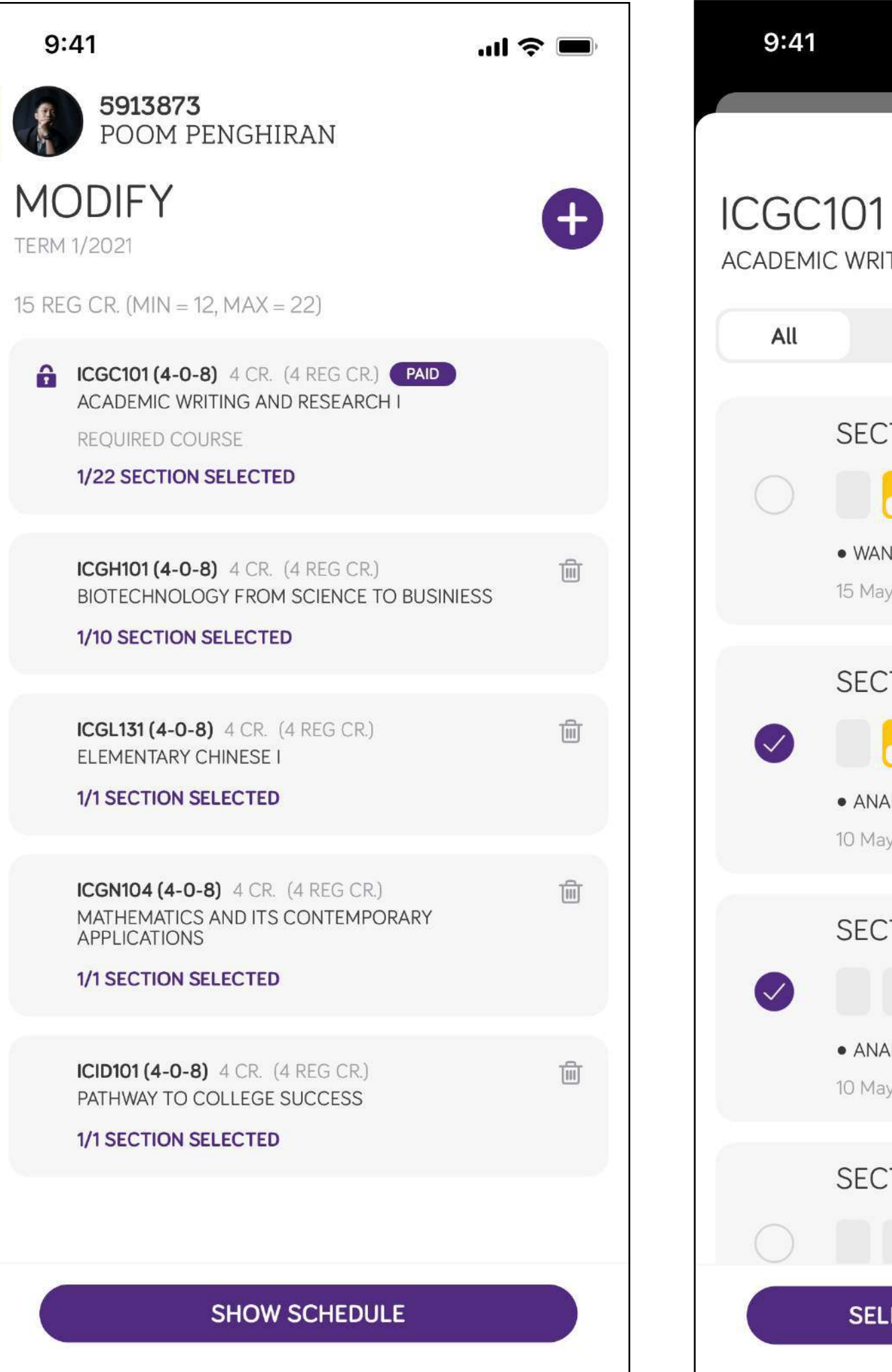

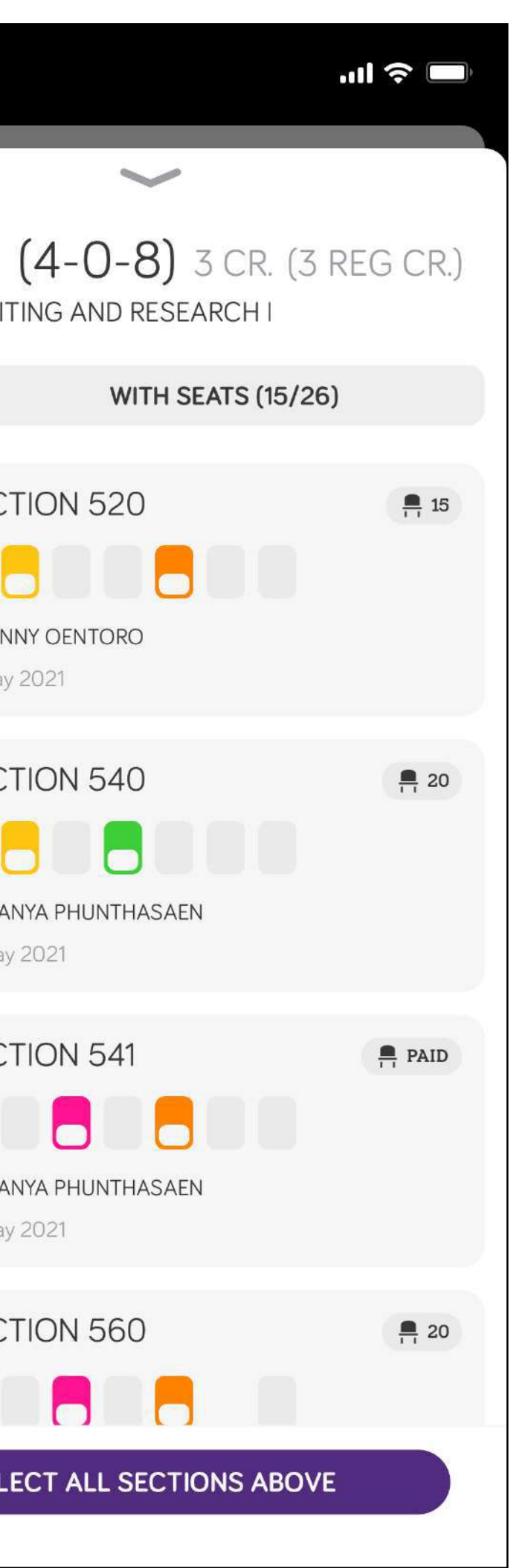

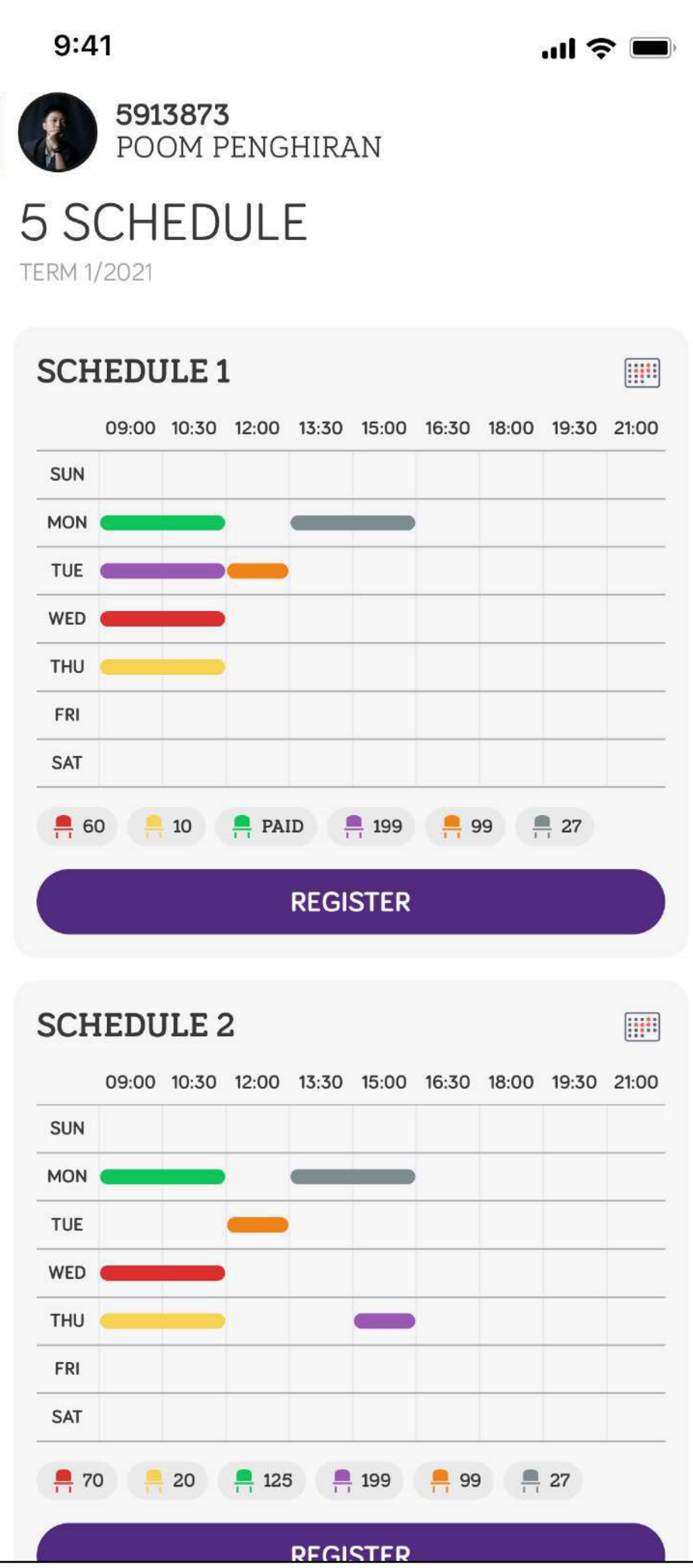

# **Confirm Schedule**

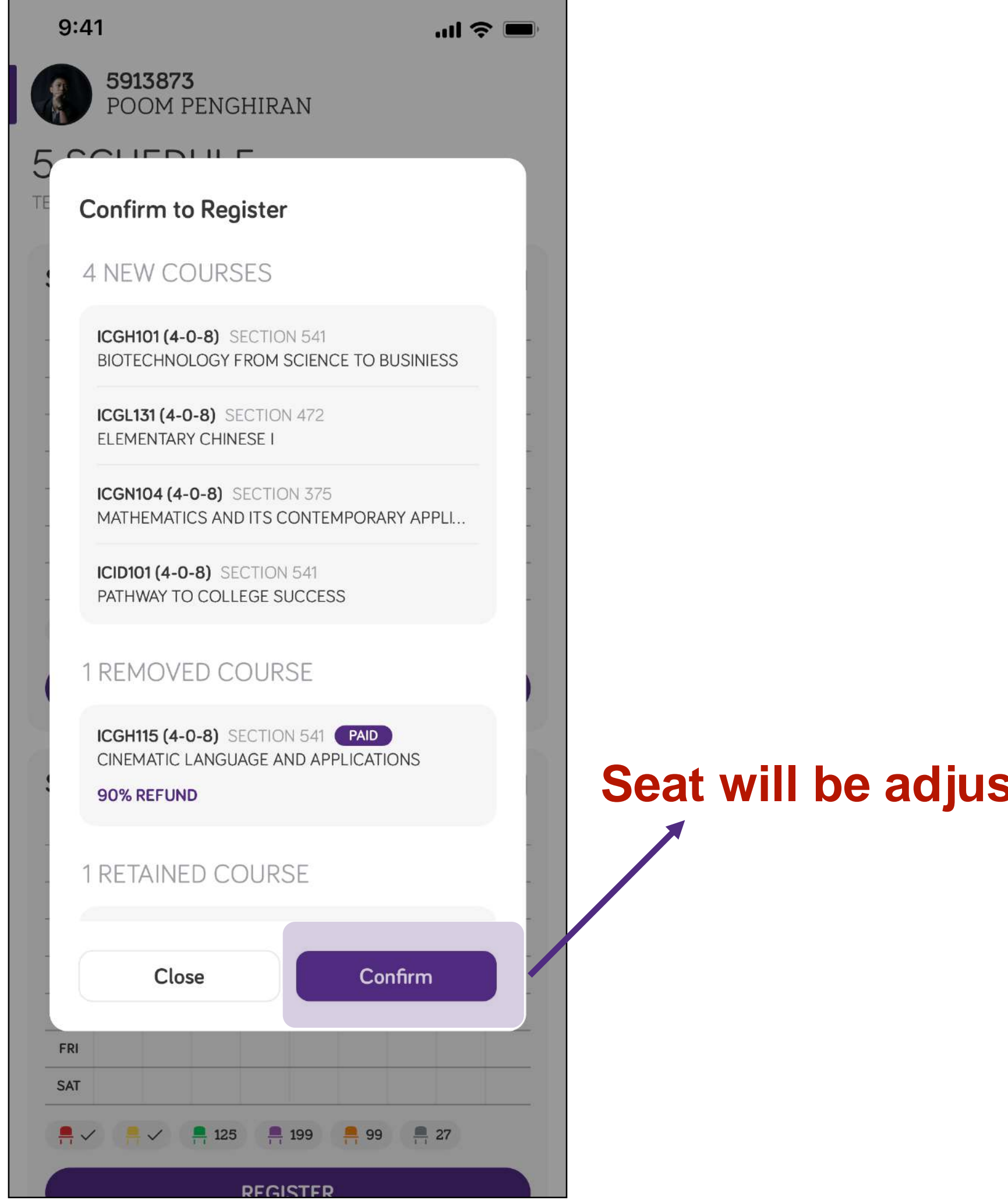

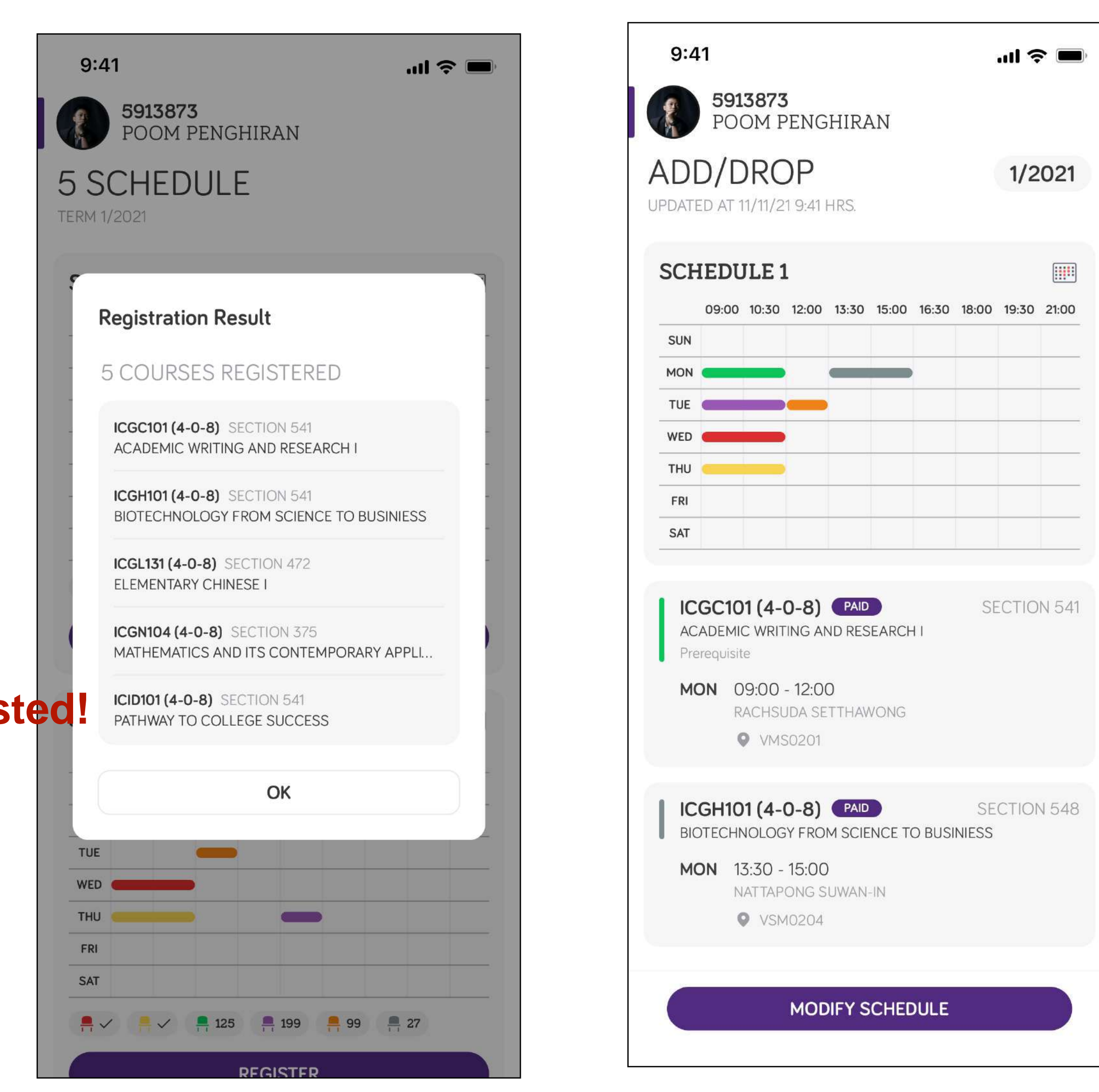

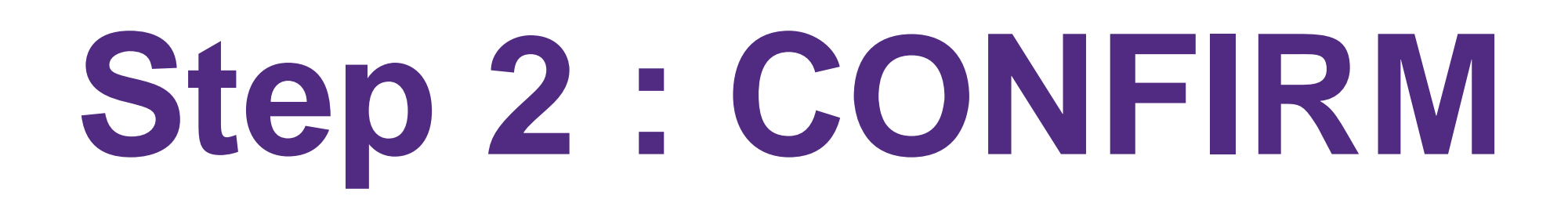

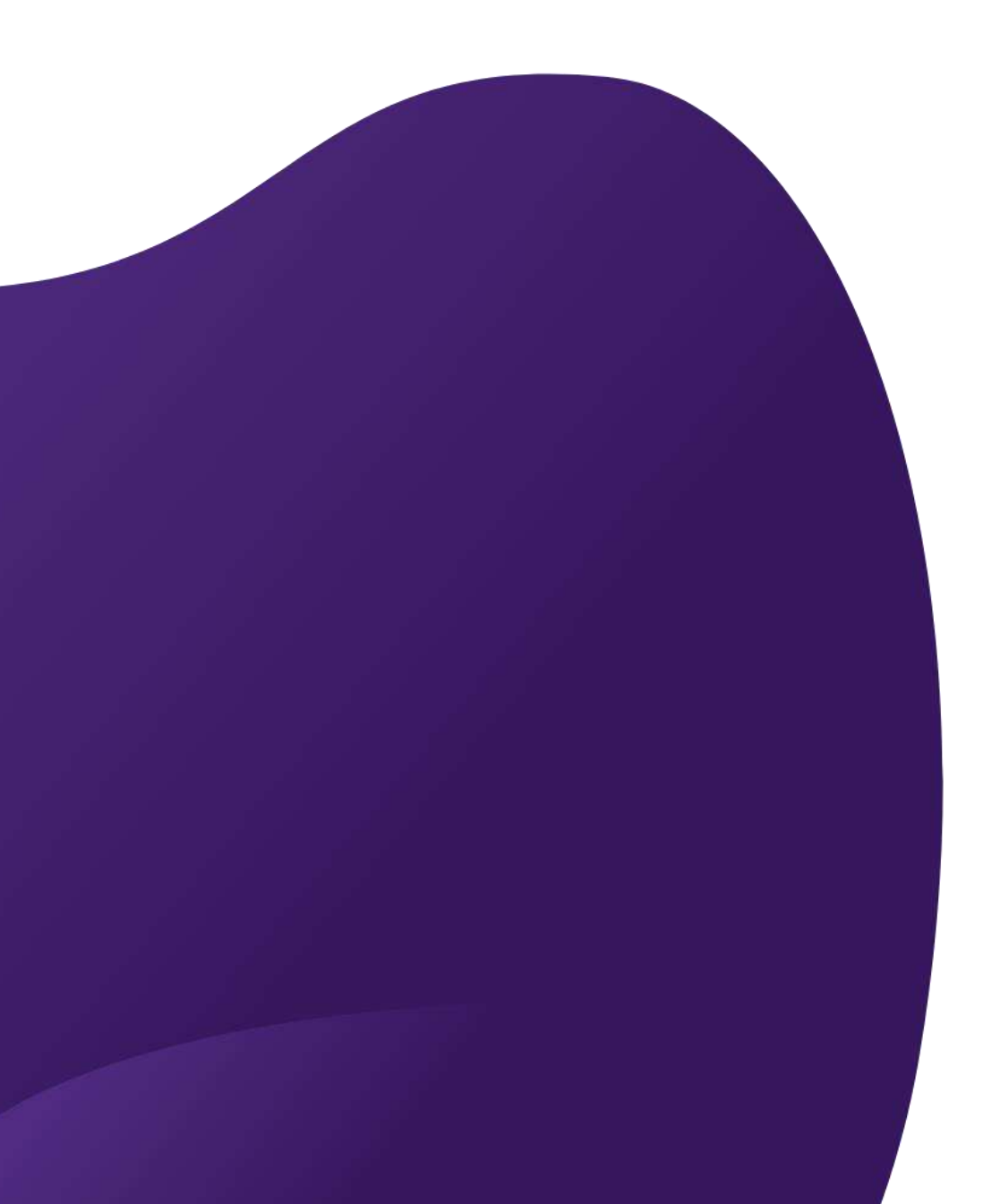

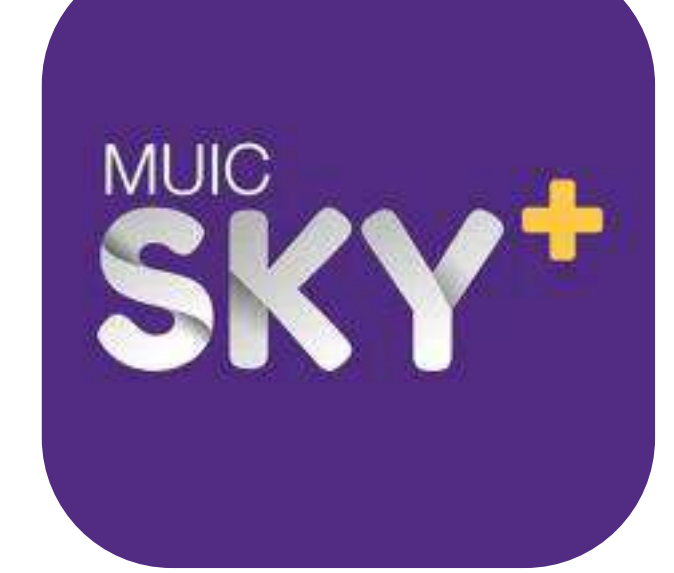

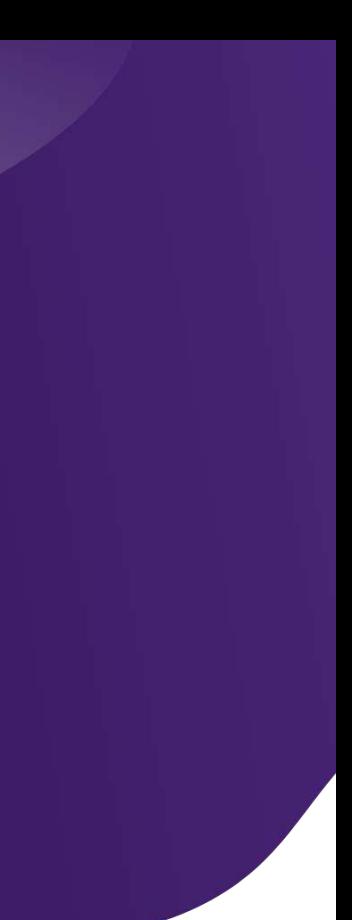

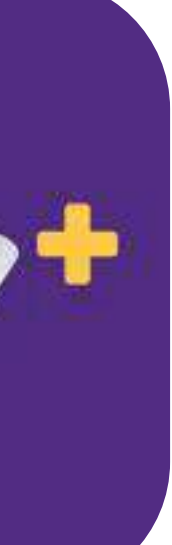

# **Add / Drop Confirmation**

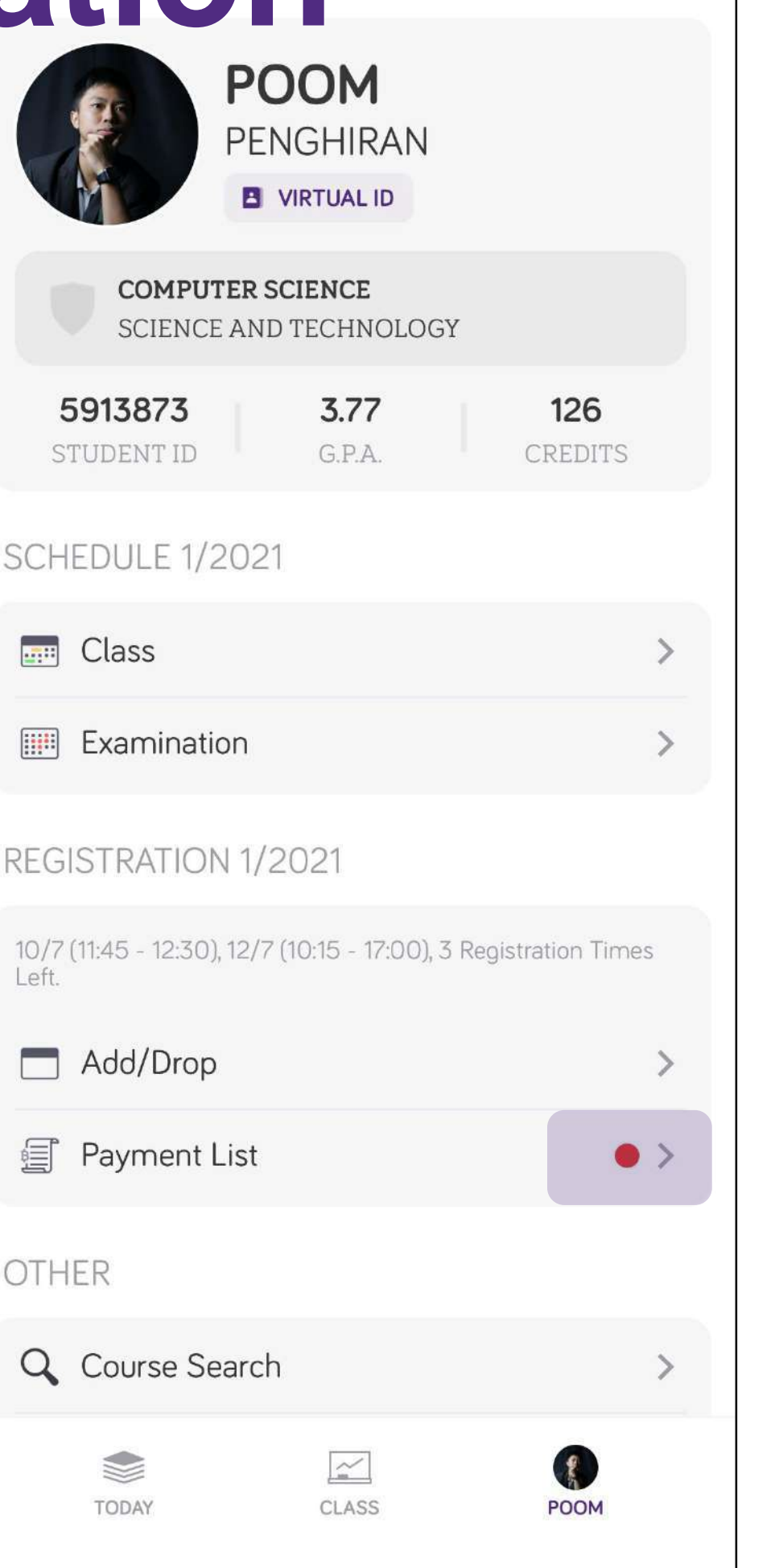

 $\mathbf{m} \in \mathbb{R}$ 

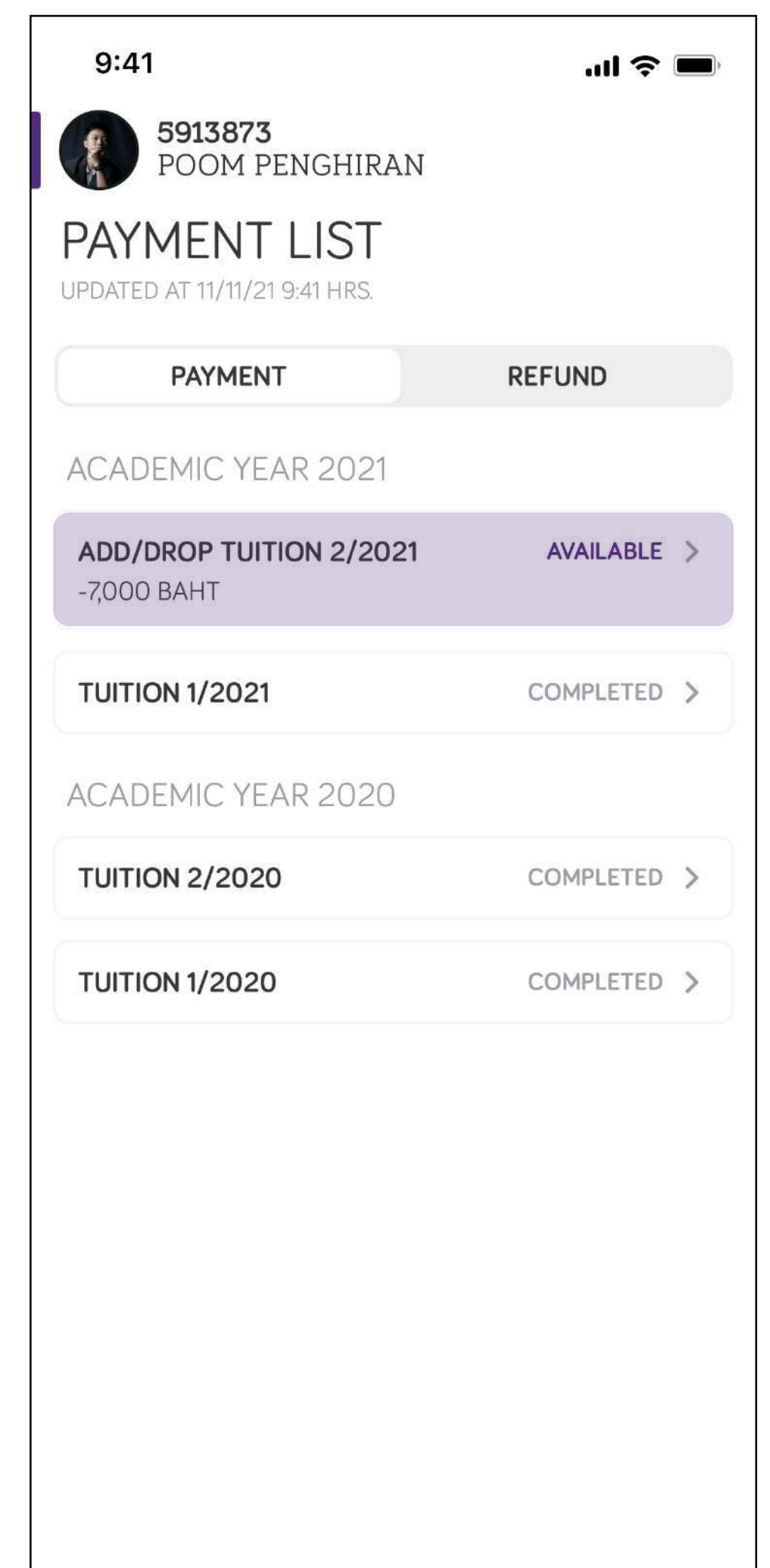

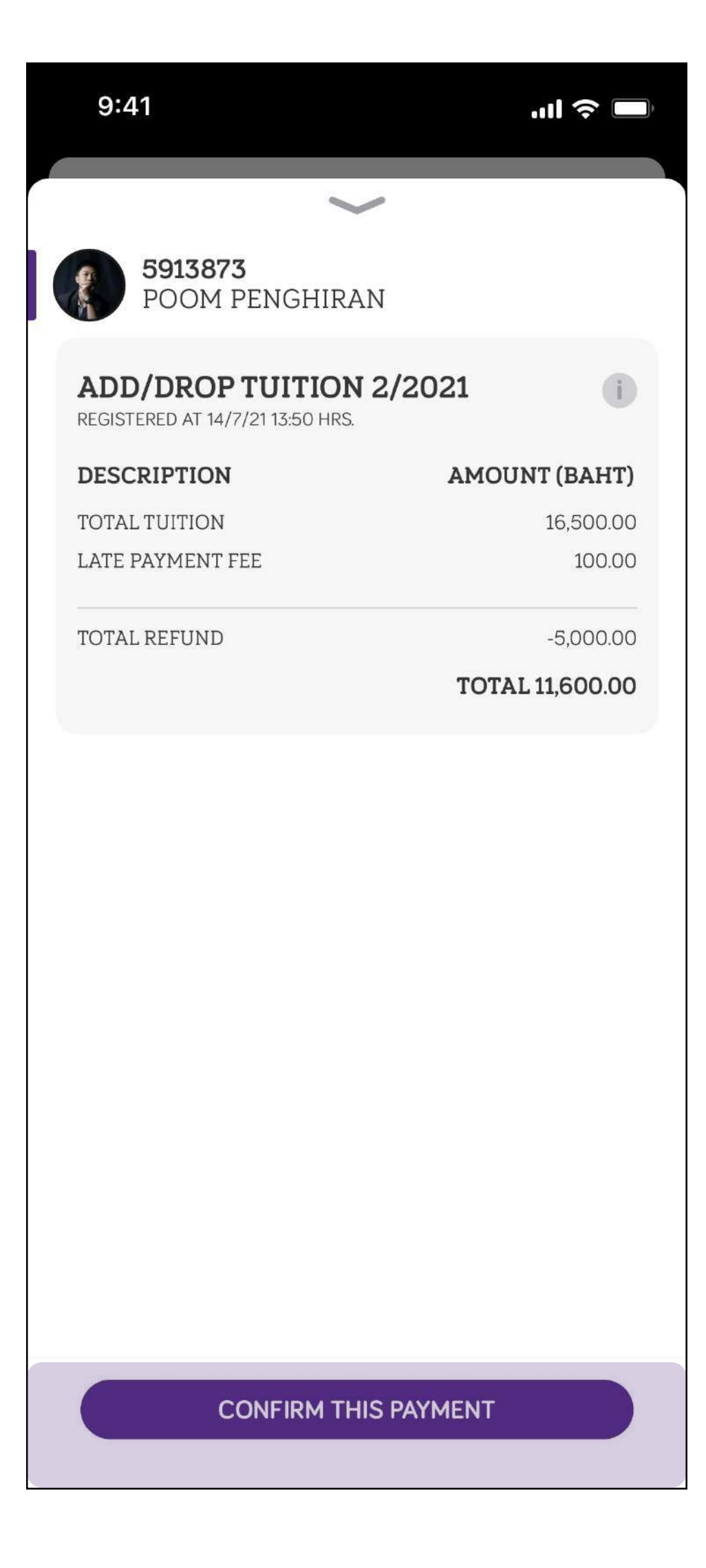

### Cases

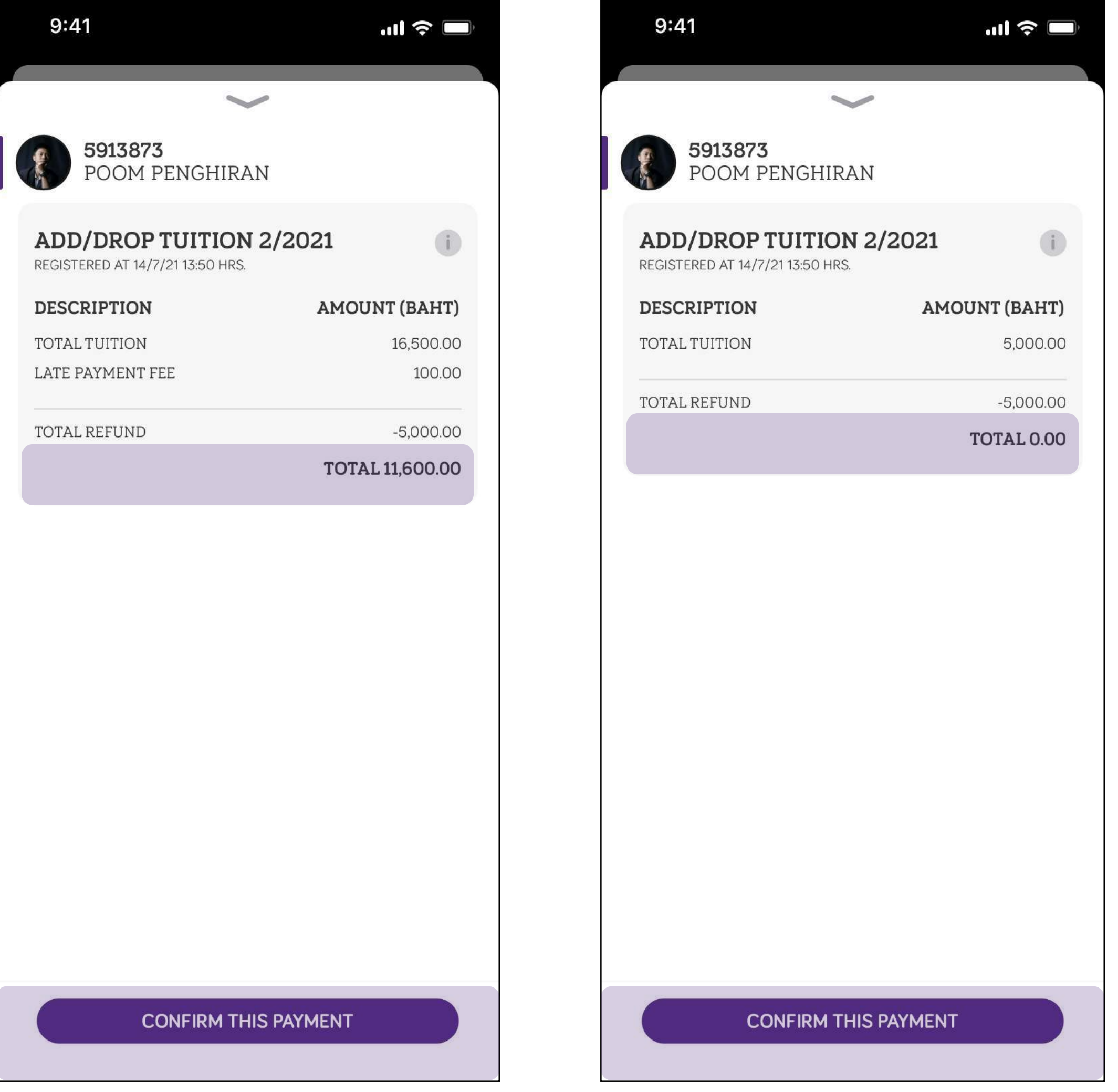

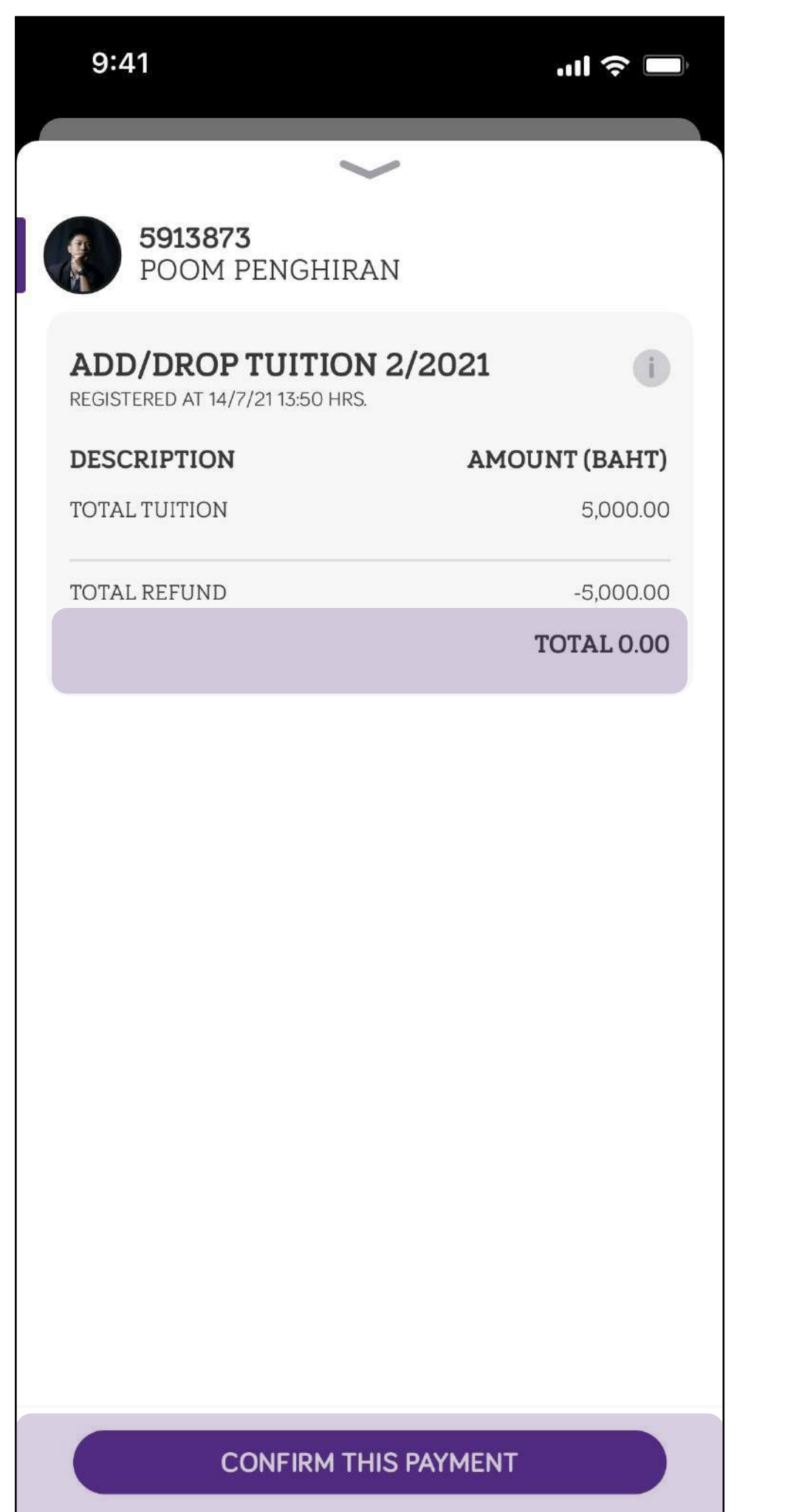

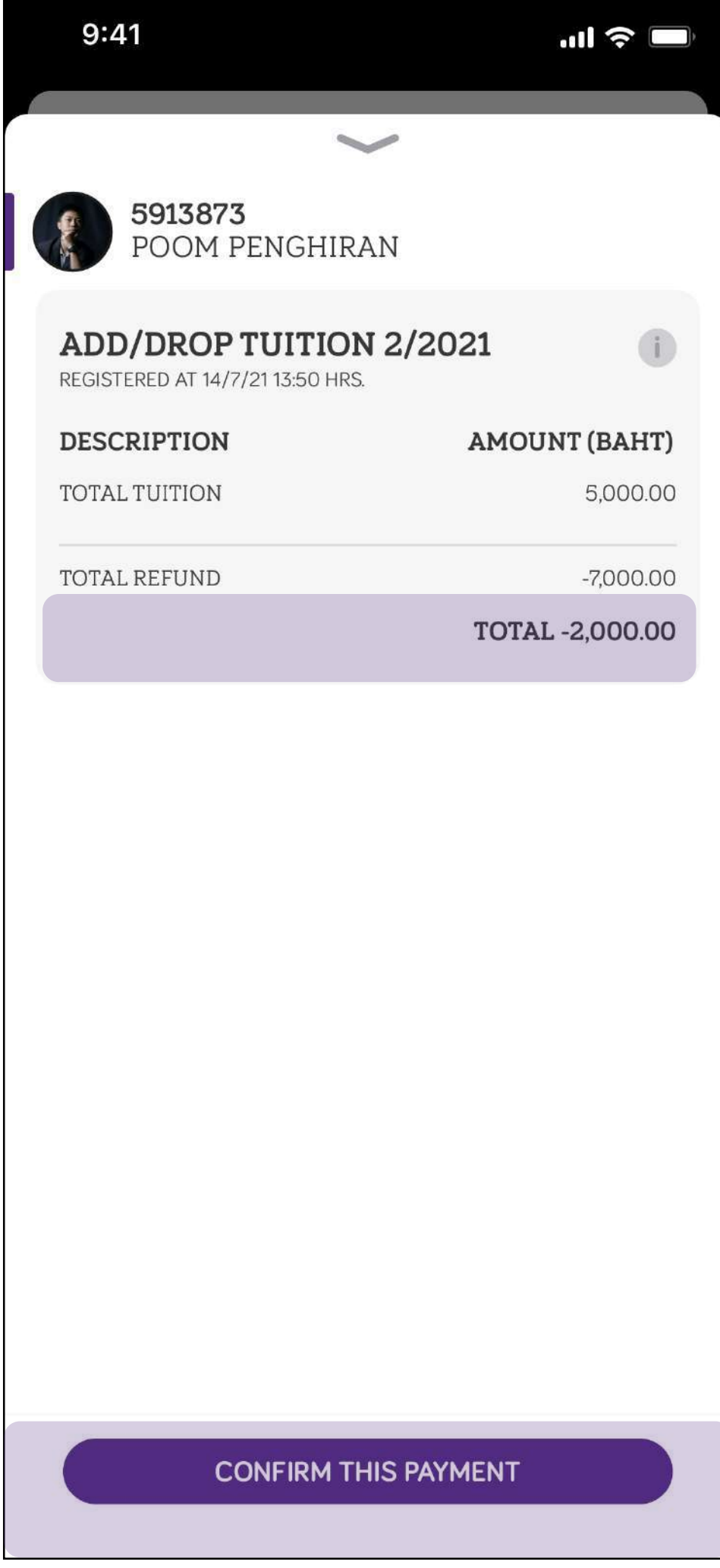

# **Add / Drop Confirmation**

#### • After the confirmation, **you cannot modify the schedule and will count as**

• If you really want to change the schedule you have to **complete the payment**

- **Add / Drop #1**.
- and **add / drop fee will be applied for the round**
- **allow** to confirm the add / drop result

• If your registration result is less than minimum credit required, **you are not** 

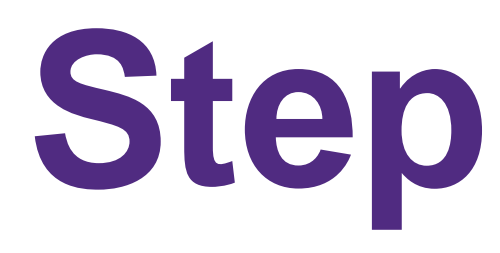

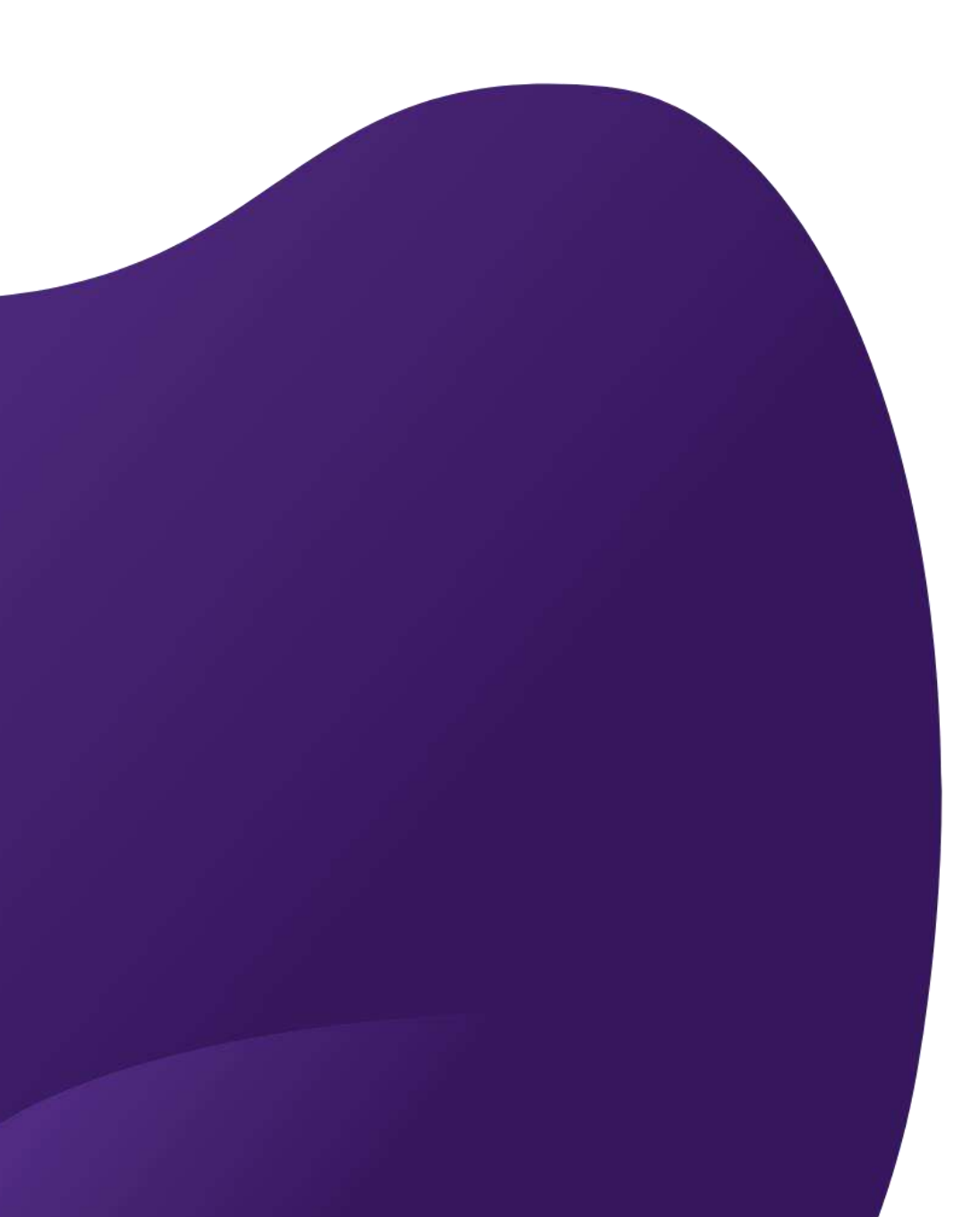

**Step 3 : PAY**

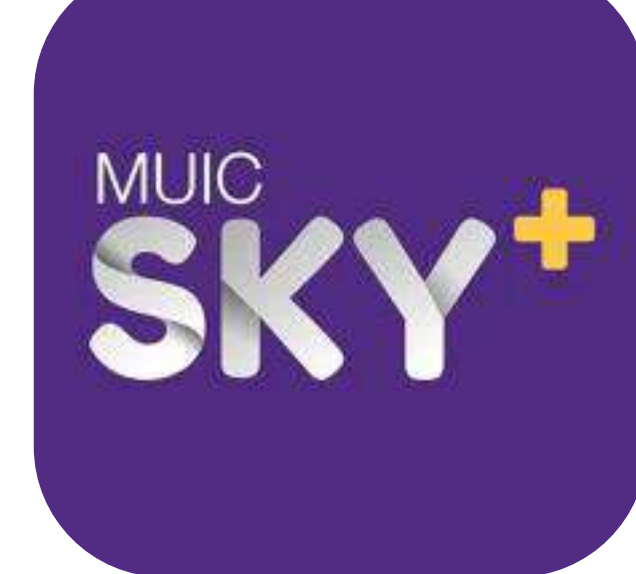

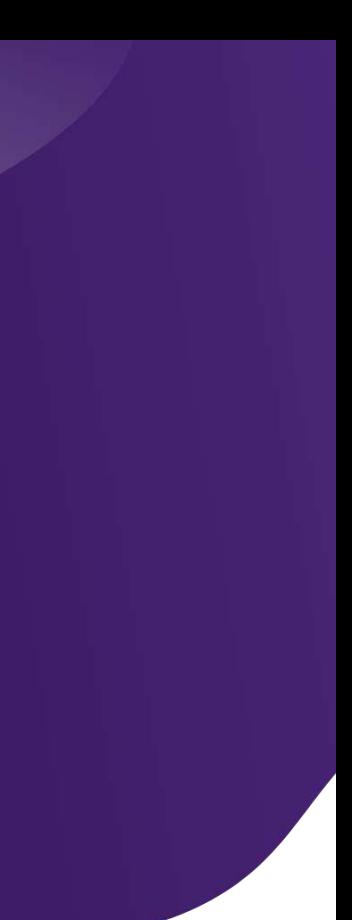

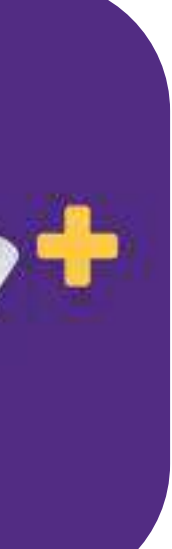

## **Payment**

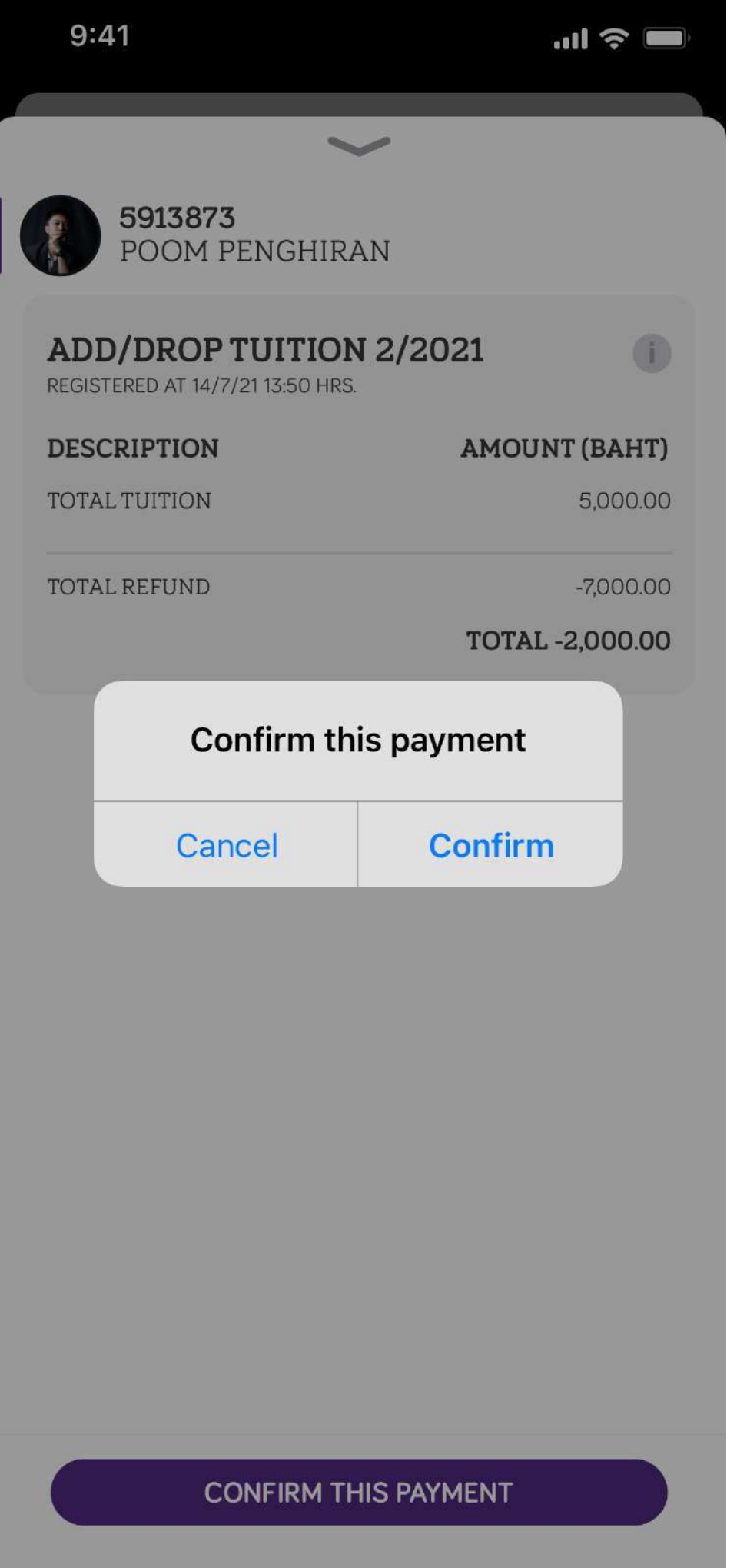

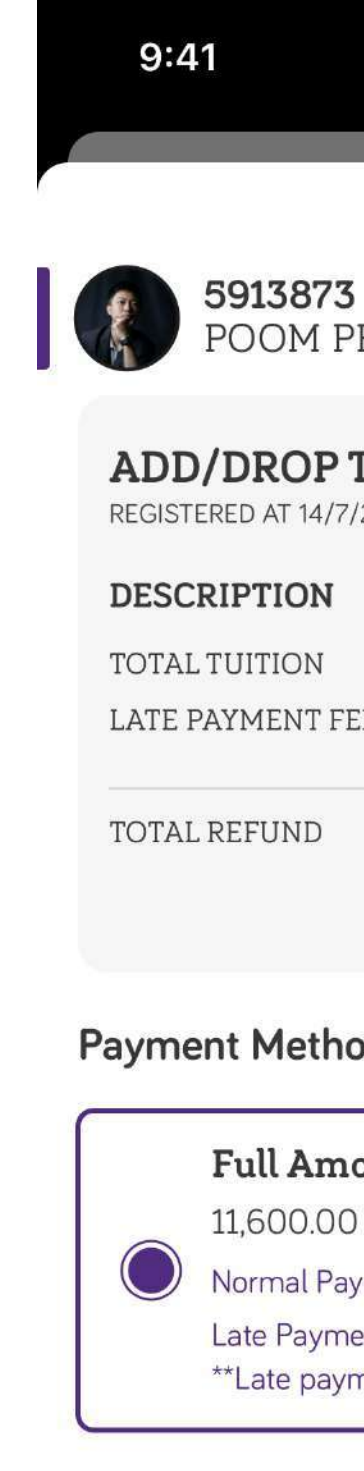

**Payment Chanr** 

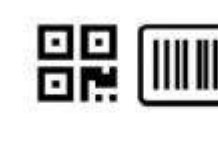

**Bill Paymer** 

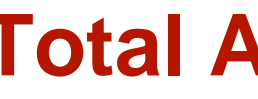

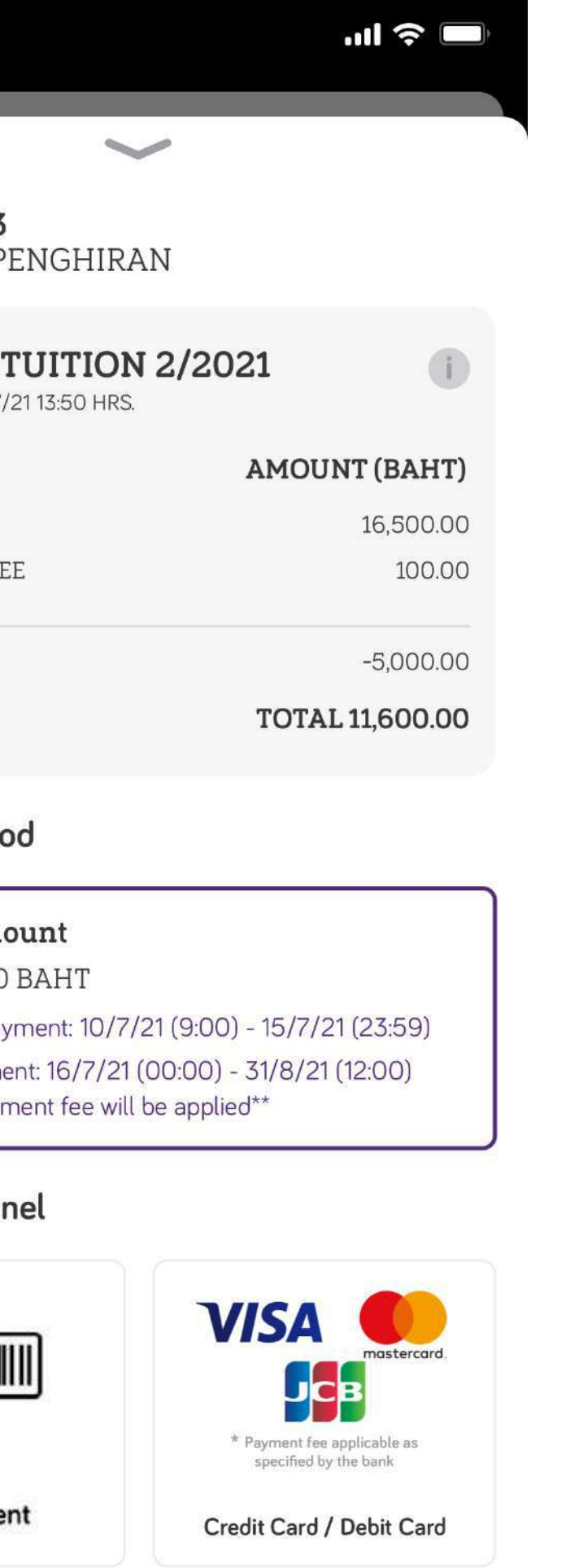

#### **Total Amount greater than 0**

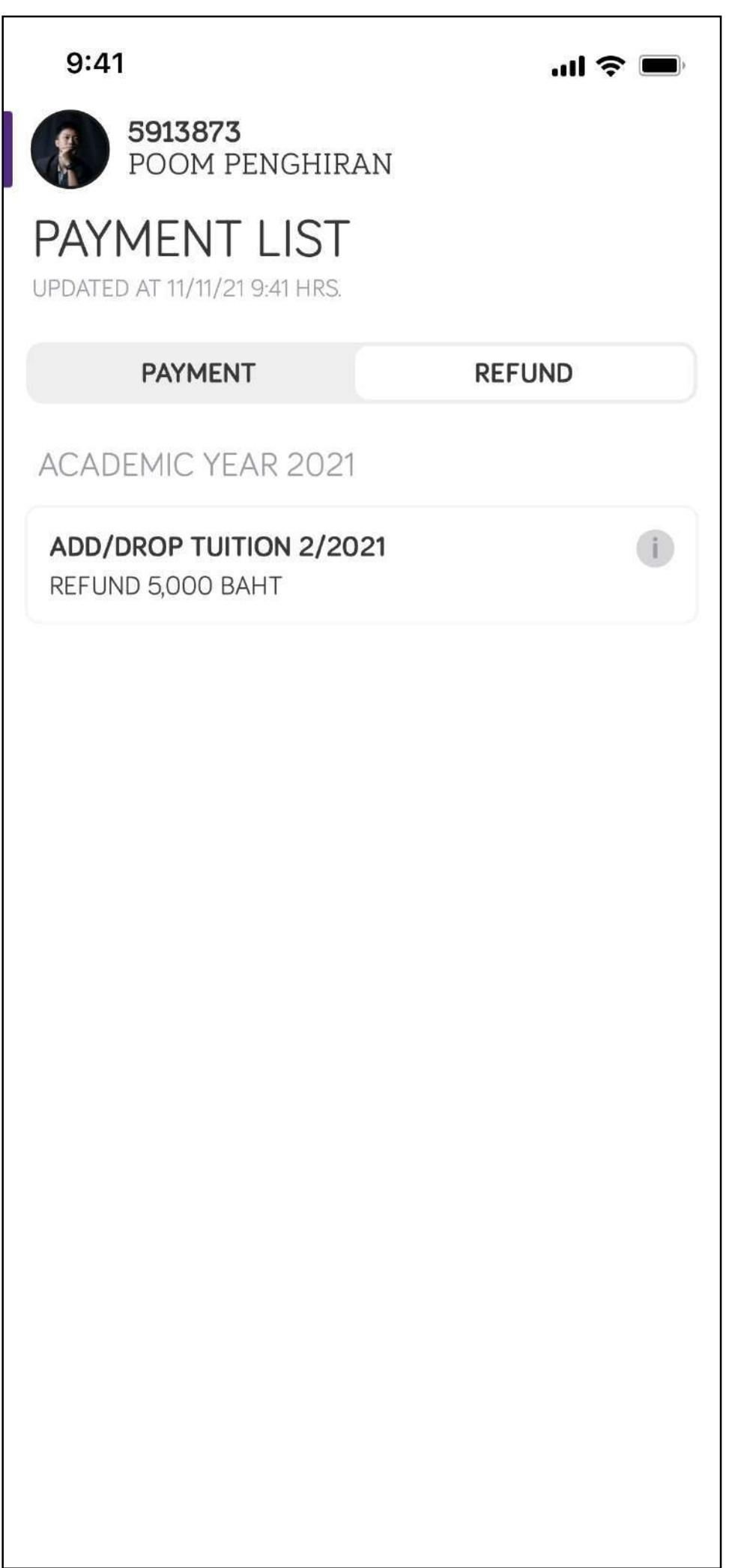

#### **Total Amount less or equal than 0**

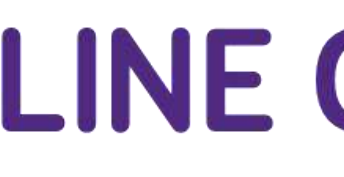

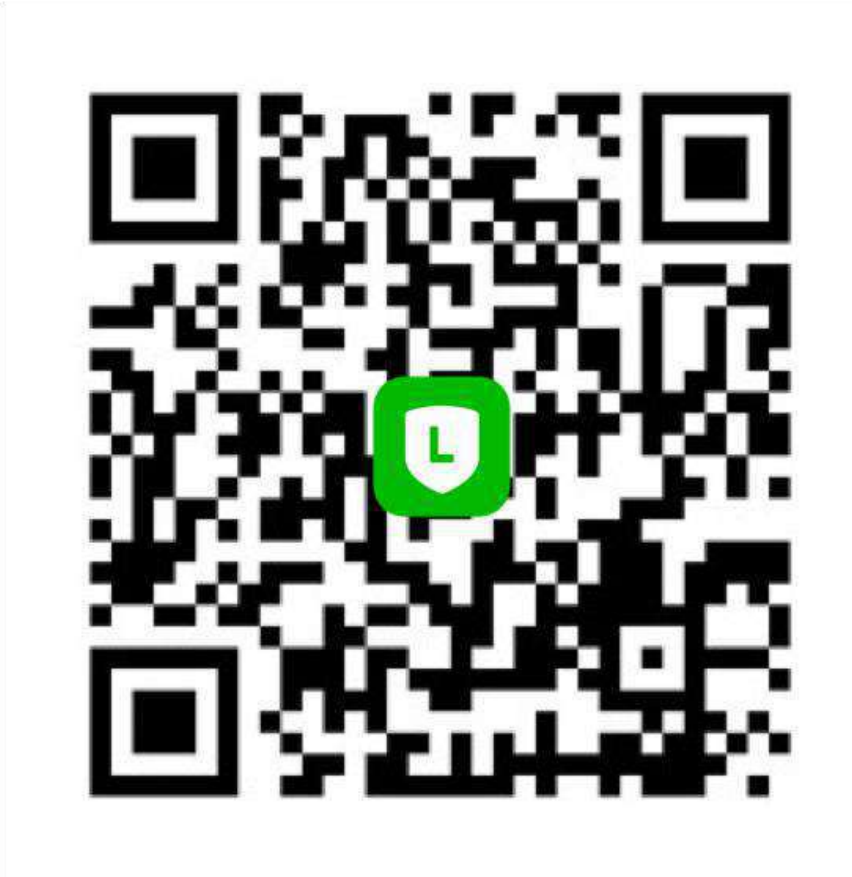

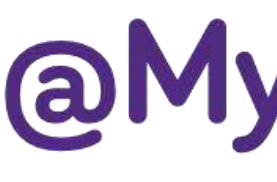

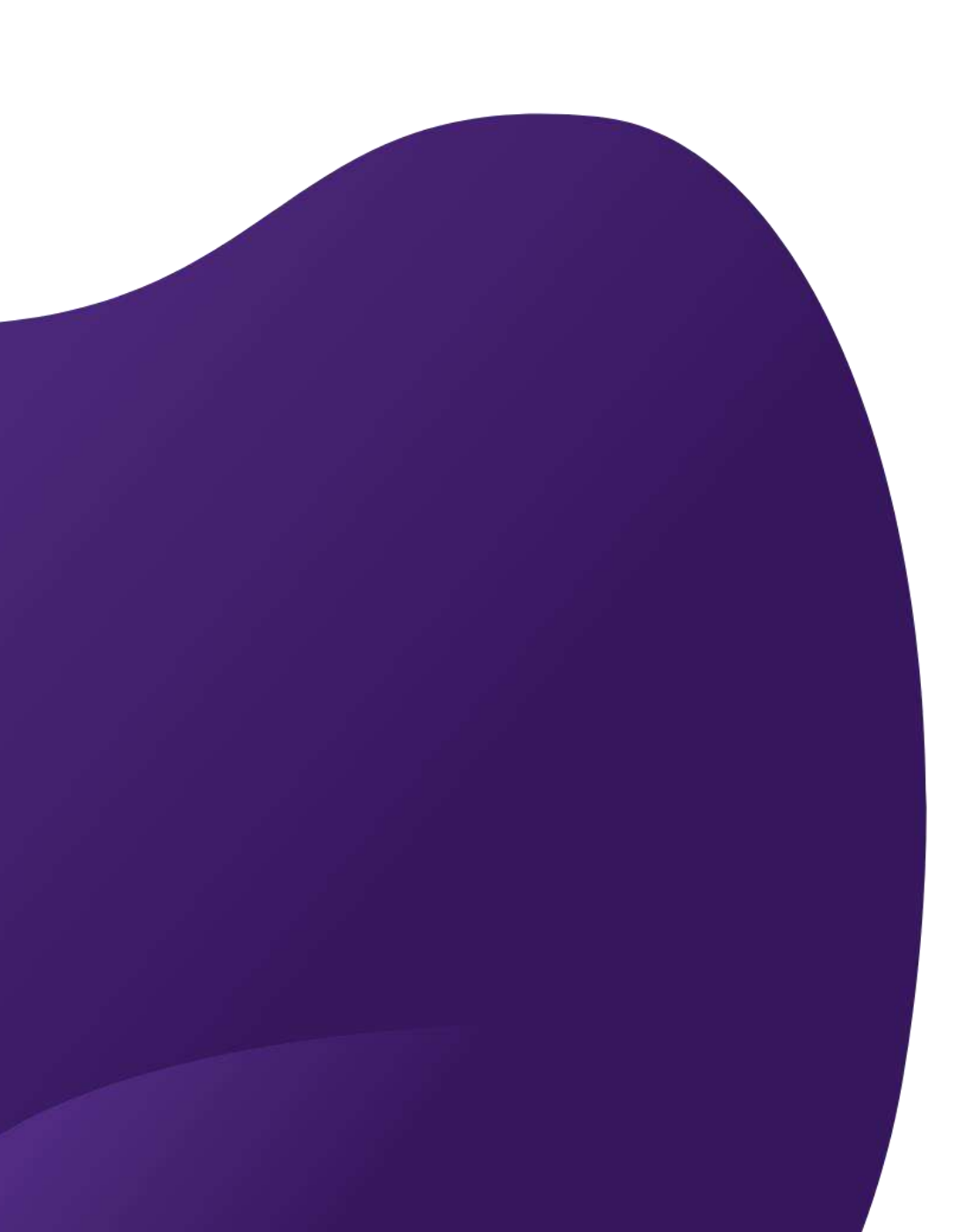

#### **LINE Official**

#### **@MyMUIC**

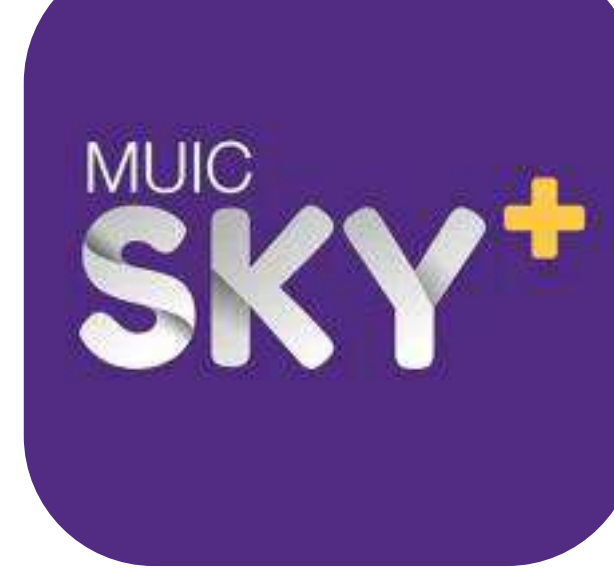

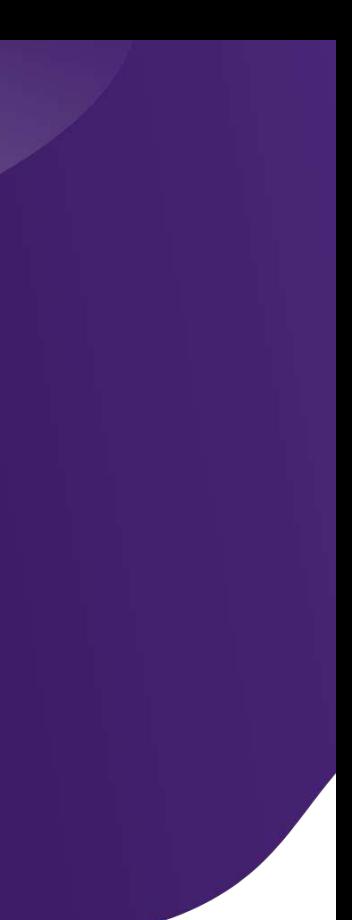

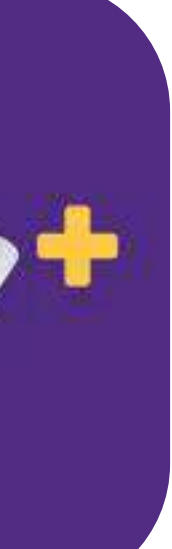